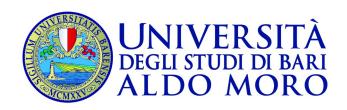

## **Project Work Guidelines**

Prof.ssa Paola Gaudio CdS Scienze statistiche Dipartimento di Economia e Finanza

- 1. Select a statistical article following the instructions below.
- 2. Ask prof. Gaudio to be assigned the topic of your choice or another one if not available.
- 3. Once you have been assigned the article, prepare your project work.
- 4. Send your revised project work as a .doc, .docx, .rtf or .odt document to prof. Gaudio (dott.ssa Palazzo in cc) at least 5 days before the exam.
- It is strongly recommended you submit your project work to dott.ssa Palazzo first, for revision and final approval.
- Project works will be revised by dott.ssa Palazzo on a first come first served basis it is the student's responsibility to contact her well in advance to allow time for the revision process.

## Structure

- Introduction: the student briefly presents the topic, its sources/author(s) and explains the reasons why such topic was selected (e.g. is it a topic of personal interest? why? is it of relevance to the student's education or future career? is it a key aspect in the business industry? in society? etc.).
- Statistical article of choice: here the student needs to write the article's title and its url (active link)
- Conclusion: the conclusion should present a summary of the statistical article and a personal comment. The conclusion needs to be written in the student's own words.

## Selection

Go to the website: https://ec.europa.eu/eurostat/statistics-explained/index.php/Statistical\_themes Choose a statistical theme of interest and click on it.

On the page of the selected theme, there will appear a list of topics preceded by a triangle: by clicking on the triangle (make sure to click on the triangle and not the word itself), a list of articles will show up.

Click on the article of interest.

To read the full article, click on the + sign.

## **Example**

Starting from the Statistical Themes page:

https://ec.europa.eu/eurostat/statistics-explained/index.php/Statistical\_themes

Statistical theme> Population and Social Conditions> Labour Market

https://ec.europa.eu/eurostat/statistics-explained/index.php?title=Labour\_market

On the Labour Market page there is a list of Topics.

Click the triangle of your choice (e.g. Employment) and select the article page (e.g. Employment> SDG 8 - Decent work and economic growth).